#### Support for Vanilla Universe Checkpointing

Thomas Downes University of Wisconsin-Milwaukee (LIGO)

#### Experimental feature!

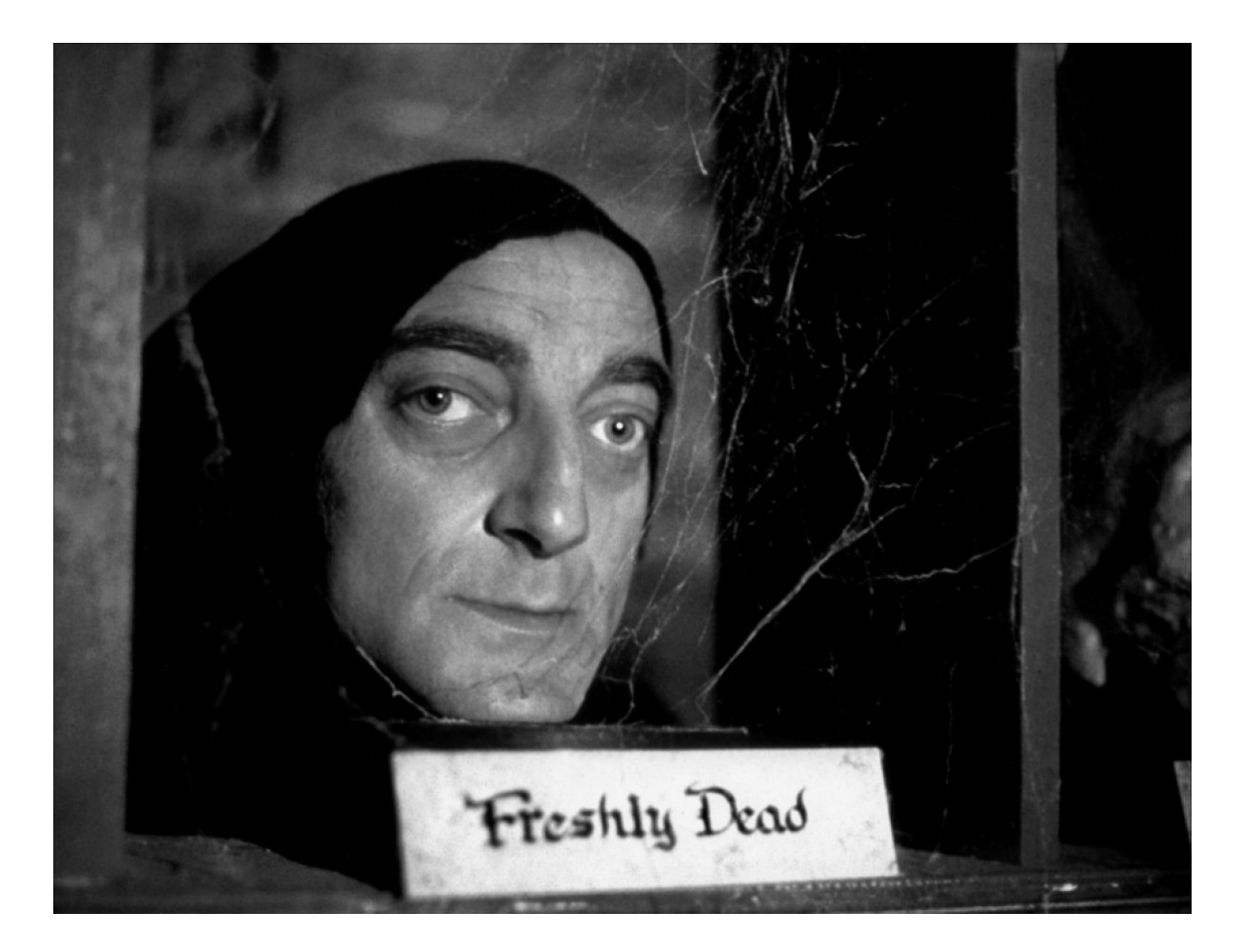

All features discussed are present in the official 8.5 releases.

The Morgridge Institute's Board of Ethics has decreed that these features be tested on *willing subjects only!*

#### What is checkpointing?

- Saving sufficient state information to re-start execution without losing much previous work (BADPUT)
- Existing support via  $\text{condor\_complete}$  ("standard" universe)
- Vanilla universe support: encourage jobs to periodically save sufficient state to disk and manage the migration of files

Construct policies that balance desire to minimize both BADPUT and the time to reach fair-share population of running jobs

# Why is checkpointing difficult?

- Context!
- State of process is a result of explicit assumptions about its own prior actions implicit assumptions about its running environment
- Fundamental problem

humans love context and introduce it everywhere! computers… don't

#### How vanilla universe checkpointing differs

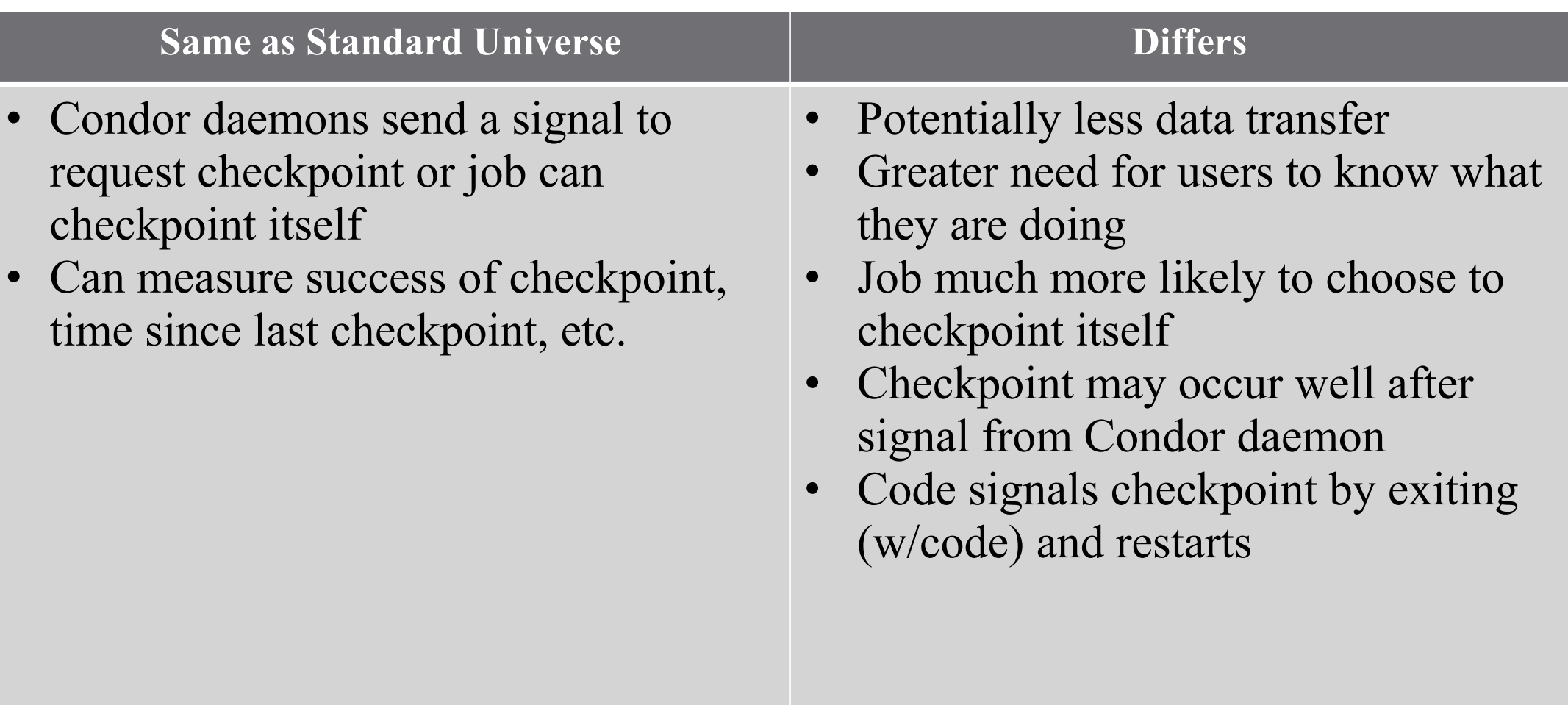

#### Condor daemons should make fewer assumptions of success

## Toy model (submit file)

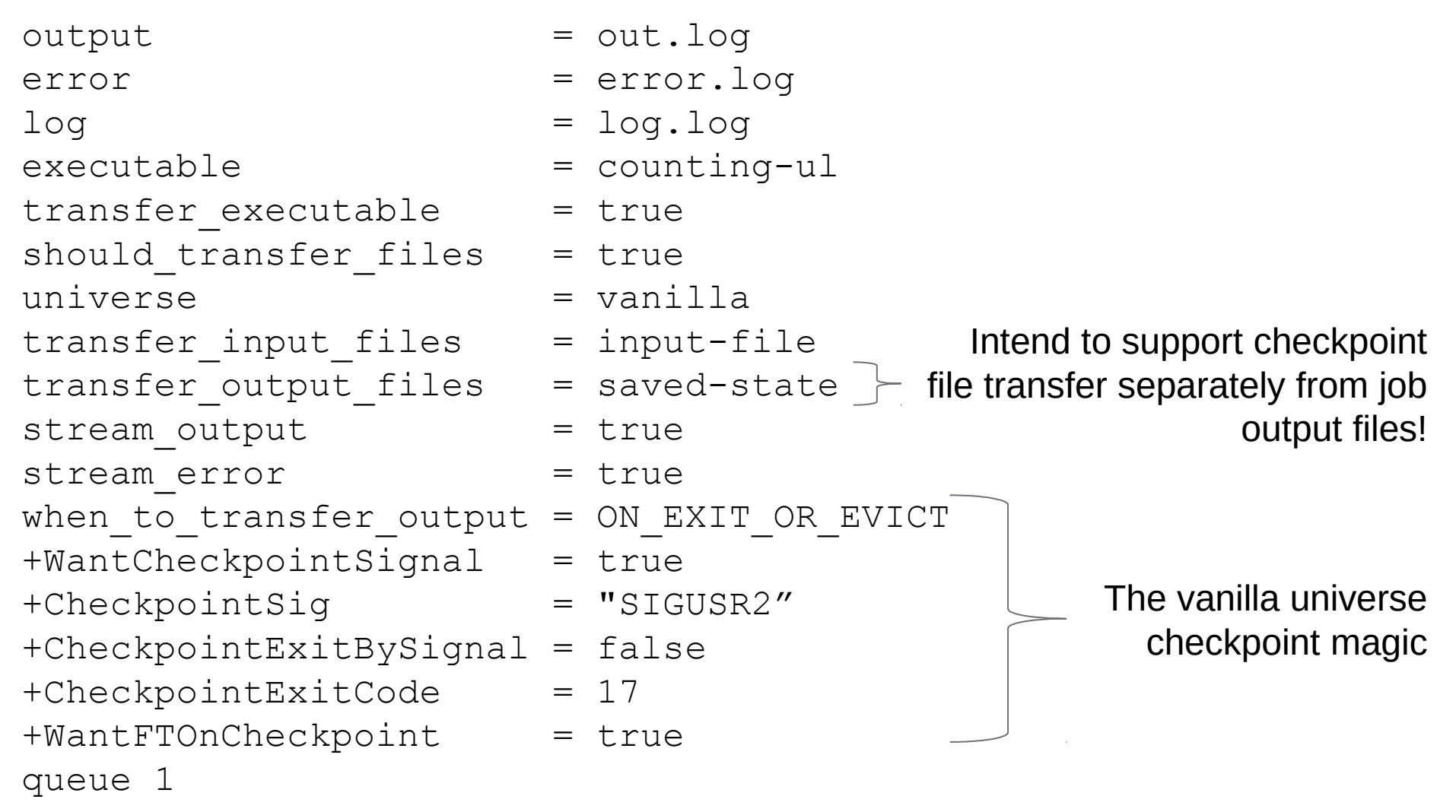

## Toy model (bash script)

#!/bin/bash

```
function PeriodicCheckpoint() {
   echo "Saving state on periodic checkpoint..."
   echo $i > saved-state
   exit 17
}
trap PeriodicCheckpoint SIGUSR2
i=0if [ -f saved-state ]; then
  i=`cat saved-state`
fi
while [ $i != 30 ]; do
   echo $i
```
 $i=$  \$ (( $i+1$ )) done

sleep 60

exit 0

#### Checkpointing real jobs

All the plumbing exists in 8.5 for you to do this, too – provide feedback to the Condor team!

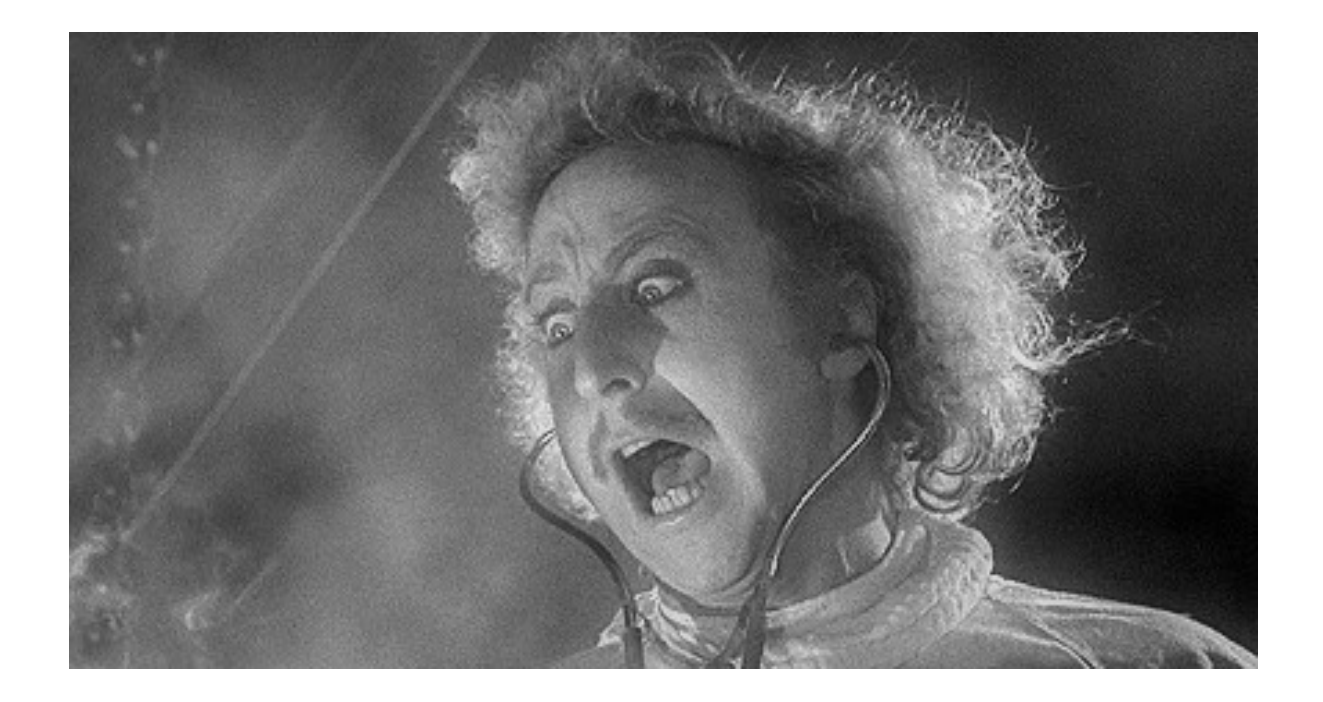

### Beyond experimental

- Decided to have fun with CRIU Still very experimental! Key steps run as root! Handy RPC interface with Python bindings
- Containers are a tool for reducing variation of job "context" CRIU actively used by LXC/LXD Candidate for Docker

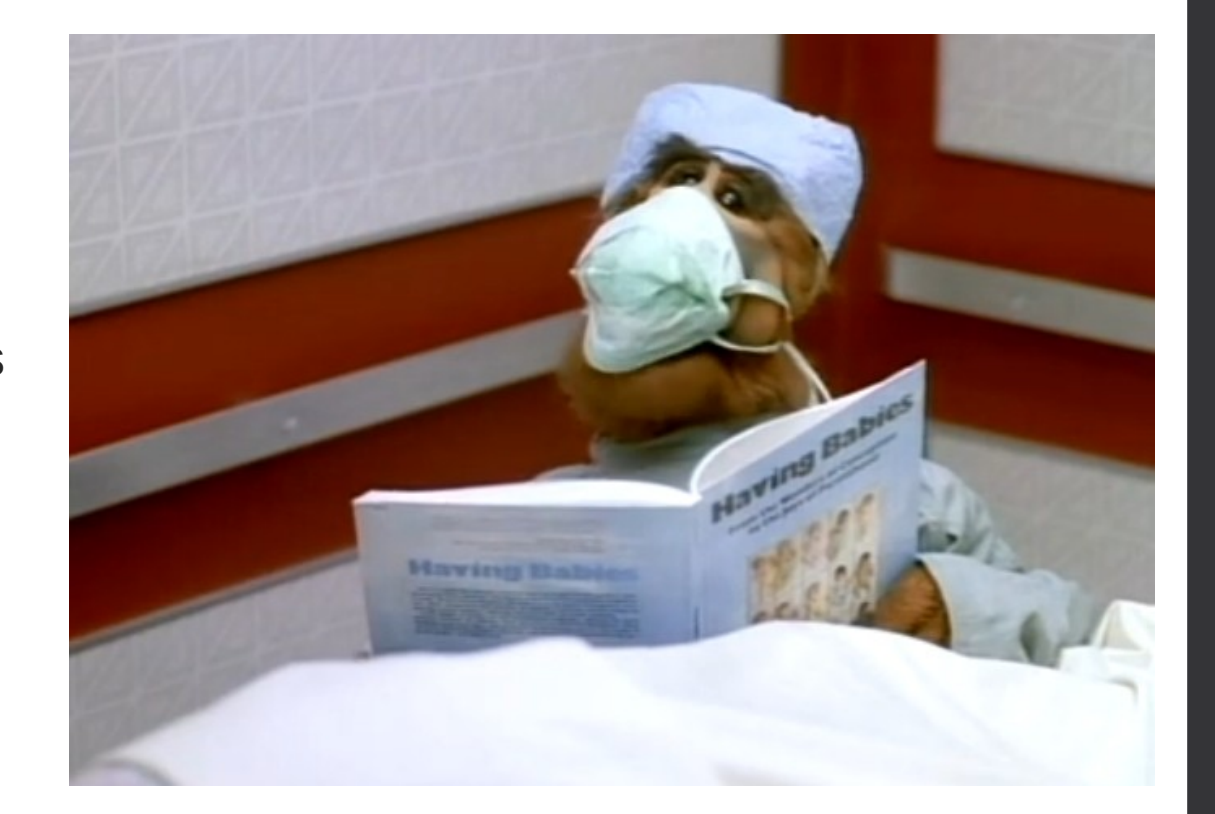

### Set up CRIU for non-superusers

• Modify CRIU log file permissions

```
--- a/criu/log.c
+++ b/criu/log.c
- new logfd = open(output, O CREAT|O TRUNC|O WRONLY|O APPEND, 0600);
+ new logfd = open(output, O CREAT|O TRUNC|O WRONLY|O APPEND, 0644);
```
- Compile normally (make && sudo make install-criu)
- Enable dumping w/o sudo by installing on each execute node with the setuid bit

sudo chmod 4755 /usr/local/sbin/criu

• Enable restore with sudo, e.g.

thomas.downes ALL=(root) NOPASSWD:EXEC:/usr/local/sbin/criu

#### Example job that checkpoints itself

**#!/usr/bin/python**

```
import socket, os, sys, time
import rpc_pb2 as rpc
import errno
```

```
imgdir = 'images'
```

```
s = socket.socket(socket.AF_UNIX, 
socket.SOCK_SEQPACKET)
s.connect('criu_pipe')
```

```
req = rpc.criureq()req.type = rpc.DUMP
req.opts.leave_running = True
req.opts.shell_job = True
```

```
req.opts.evasive_devices = True
req.opts.log_file = 'test.log'
req.opts.log_level = 5
req.opts.images_dir_fd = 
os.open(imgdir, os.O_DIRECTORY)
s.send(req.SerializeToString())
resp = rpc.criu_resp()
resp.ParseFromString(s.recv(1024))
```

```
if resp.success:
   print 'Checkpointed!'
else:
```

```
 print 'Epic Fail!'
```
## Writing a job that uses CRIU

#### • Write a wrapper

establishes CRIU named pipe for checkpointing operations creates output directory for checkpoint images

```
[condor-test:pytest] criu service -d --address criu_pipe
[condor-test:pytest] [ -d images ] || mkdir images
[condor-test:pytest] python pytest.py
Checkpointed!
[condor-test:pytest] rm criu_pipe
[condor-test:pytest] sudo criu restore -D images –j
Checkpointed!
```
### Condor introduces context

```
[condor-test:pytest] cat important-parts-of-submit
executable = pytest.sh
universe = vanilla
transfer input files = pytest.py, rpc pb2.pytransfer output files = images
[condor-test:pytest] cat out.log
Checkpointed!
[condor-test:pytest] sudo criu restore -D images –j
1948: Error (files-reg.c:1524): Can't open file 
var/lib/condor/execute/dir_1937/images on restore: No such file or 
directory
1948: Error (files-reg.c:1466): Can't open file 
var/lib/condor/execute/dir_1937/images: No such file or directory
Error (cr-restore.c:2226): Restoring FAILED.
[condor-test:pytest] sudo mkdir -p /var/lib/condor/execute/dir_17100/images
[condor-test:pytest] sudo criu restore -D images –j
### code runs however stdout has been redirected from terminal
```
## Try CRIU within Docker container!

#### • Create a Docker image with CRIU in it

```
[condor-test:test_image] cat Dockerfile
FROM ubuntu:16.04
ADD pytest.sh /usr/bin/pytest.sh
RUN apt-get update
RUN apt-get install --assume-yes libprotobuf-dev libprotobuf-c0-
dev protobuf-c-compiler protobuf-compiler python-protobuf libnl-
3-dev libaio-dev libcap-dev git gcc make pkg-config
RUN git clone https://github.com/xemul/criu
RUN cd criu && make && make install-criu
[condor-test:test_image] docker build –t testy .
[condor-test:pytest] cat changes-to-submit-file
universe = docker
docker image = testy
```
### Oh no!

- Condor mounts the job's unique-ish working directory to same path within the Docker container!
- Can't be restored outside of Docker due to low PID #s (I can't get USE PID NAMESPACES to work at all w/CRIU)
- But, we can play the same trick we played outside of Docker...

```
[condor-test:pytest] sudo docker run -i --privileged=true -v 
/home/thomas.downes/pytest/:/var/lib/condor/execute/dir_18595 -t testy 
/bin/bash
root@18e4a60da4d7:/var/lib/condor/execute/dir_18595# criu restore -D images 
–j
Error (util.c:658): exec failed: No such file or directory
Error (util.c:672): exited, status=1
Error (util.c:658): exec failed: No such file or directory
Error (util.c:672): exited, status=1 These error messages are red herrings. The
                                         code executes!
```
#### **Conclusions**

- Vanilla universe checkpointing management is being actively developed. *Please contribute by testing 8.5!*
- Tools like CRIU not quite ready for production, but closer every year. Condor should get ready!
- Online evidence that LXC/LXD have pulled ahead of Docker on adoption of checkpointing/migration w/CRIU.